# **Comando de empotrar DND y MUR BUS-SCS**

#### **H4653 LN4653 0 675 93**

**1**

### **Descripción**

Vista frontal

Comando de empotrar que se instala en habitaciones para activar en el indicador de puerta las señales "Do NotDisturb" (No molestar) o "Make Up Room" (Limpiar habitación).

- La configuración del dispositivo puede realizarse en dos modos diferentes:
- **Configuración física**, que se efectúa mediante los configuradores a introducir en los alojamientos correspondientes.
- **Configuración mediante el software MyHOME\_Suite** que puede descargarse de la web www.homesystems-legrandgroup.com; este modo ofrece más opciones respecto a la configuración física.

### **Datos técnicos**

EN 60669-2-1 EN 50491-5-1 EN 50428

Alimentación del BUS SCS: 18 – 27 Vdc Consumo: max. 7,5 mA Temperatura de funcionamiento: 5 – 40 °C

**Normas, Certificaciones, Marcas**

Vista posterior

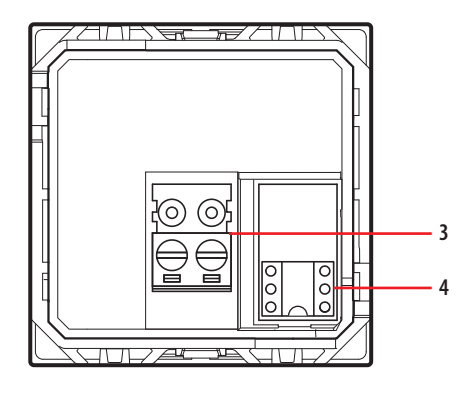

**2**

## **Datos dimensionales**

Tamaño: 2 módulos de empotrar

### **Leyenda**

- 1. Pulsador de regulación y exclusión LED
- 2. LED: AXOLUTE/ARTEOR/CÉLIANE: AZUL: mensaje no activado VIOLETA: mensaje activado LIVINGLIGHT: VERDE: mensaje no activado NARANJA: mensaje activado
- 3. Bornes para la conexión al BUS SCS
- 4. Alojamiento para los configuradores

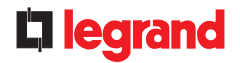

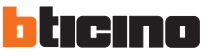

# **Comando de empotrar DND y MUR BUS-SCS**

### **Configuración física**

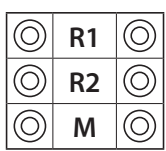

**R1, R2** = dirección de la habitación (R1 identifica las decenas; R2 identifica la unidad)

**M = 0** DND y MUR activados - 2 cubreteclas de 1 módulo

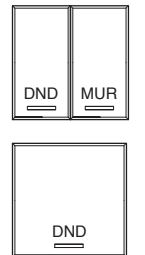

**M = 1** solo comando DND - 1 cubretecla doble

### **Configuración mediante el software MyHOME\_Suite**

Se efectúa con la aplicación MyHOME\_Suite; este modo ofrece más opciones respecto a la configuración física.

La configuración mediante software prevé que el sistema esté conectado al PC vía Ethernet usando el módulo de escenarios IP MH201.

#### **Conexión Ethernet con el sistema**

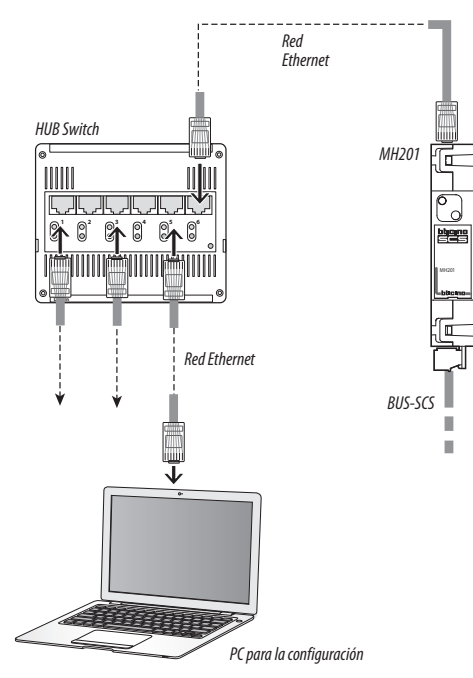

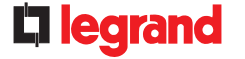

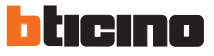

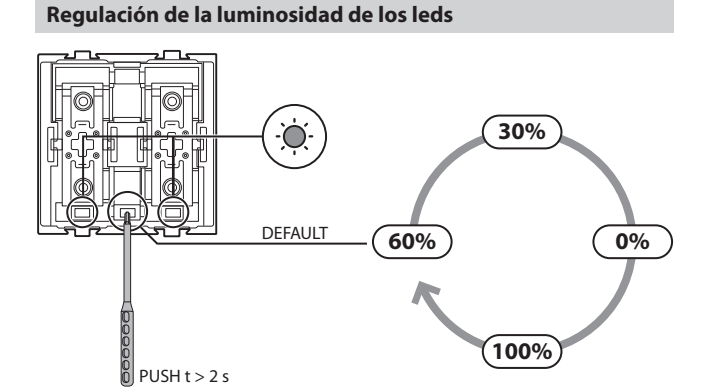

# **Comando de empotrar DND y MUR BUS-SCS**

### **Esquemas de conexión**

**Esquema general y configuración de una habitación en un hotel**

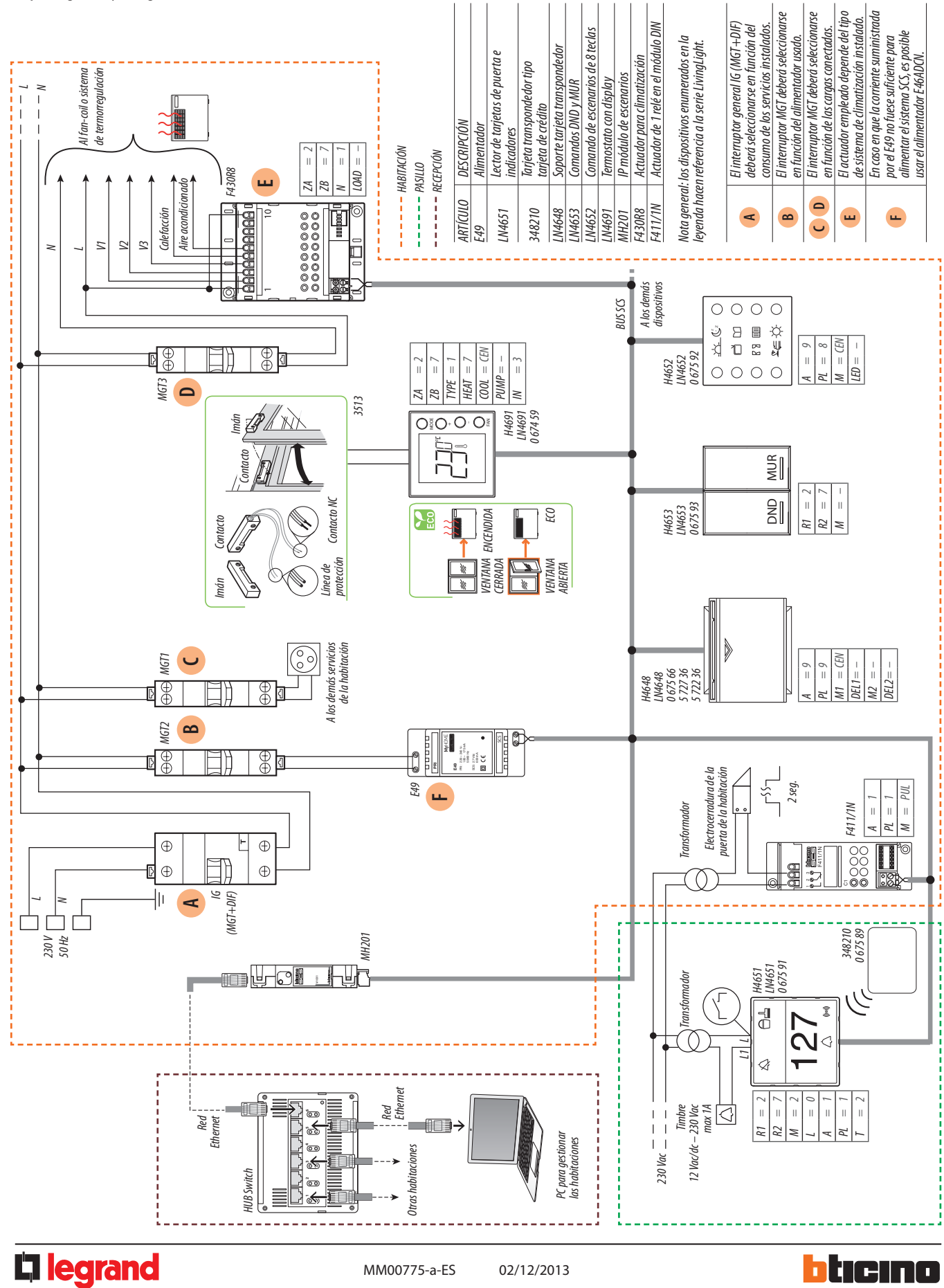